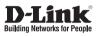

### Quick Installation Guide AirPremier N PoE Access Point

This document will guide you through the basic installation process for your new D-Link Wireless N Access Point.

DAP-2360

Quick Installation Guide Руководство по быстрой установке Guía de Instalación Rápida Guia de Instalação Rápida 快速安裝指南 Petunjuk Pemasangan Cepat クイックインストールガイド

Documentation also available on CD and via the D-Link Website

# DAP-2360 Quick Install Guide

This installation guide provides basic instructions for installing the DAP-2360 Wireless Access Point on your network. For additional information about how to use the Access Point, please see the User's Manual which is available on the CD included in this package or from the D-Link support website.

### **System Requirements**

Minimum System Requirements:

- CD-ROM Drive
- · Computers with Windows®, Macintosh®, or Linux-based operating systems
- · Installed Ethernet Adapter
- Internet Explorer version 7.0 or Firefox 3.0 and above

### 1. Package Contents

- DAP-2360 802.11n Access Point
- Manual and Software on CD-ROM
- Power Adapter
- Mounting Plate
- Ethernet Cable

If any of the above items are missing, please contact your reseller.

#### Safety Notice:

Installation and servicing should be done by certified technicians so as to conform to all local codes and prevent voiding your warranty.

## 2. Hardware Overview

**LAN** - Solid light when the Ethernet port is connected to a working port, such as a router or switch. The light will blink when there is traffic through LAN port.

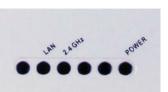

ENGLISH

**2.4 GHz** - When lit, the access point is operating at 2.4GHz. This light will blink when there is wireless traffic.

POWER - The light will blink during boot up. Once solid, the access point is ready.

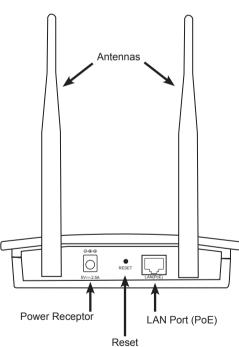

### 3. Hardware Installation

To power the access point, you can use one of the following methods:

- 1. Use the supplied power adapter
- Connect one end of your Ethernet cable into the LAN (PoE) port on the DAP-2360 and the other end into one port on a PoE switch.

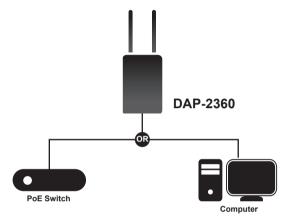

To setup and manage the DAP-2360 from a computer, use one of the following methods:

- 1. Connect a straight through Ethernet cable between the access point and your computer.
- 2. Connect the access point to a switch or router and use a computer from a computer that is also connected to that switch or router.
- 3. Please start your web browser program, type the IP address of the device (http://192.168.0.50) and press Enter. Make sure that the IP addresses of the device and your computer are in the same subnet. Then, refer to the Manual for configuration.

| 🕘 c   | )AP-23 | 60 - M   | icrosoft l  | nternet | <u> </u> |
|-------|--------|----------|-------------|---------|----------|
| File  | Edit   | View     | Favorites   | Tools   | Hel      |
| G     | Back   | - 6      | - 🗙         | 2       |          |
| Addre | ss 🙋   | http://: | 192.168.0.5 | 0       |          |

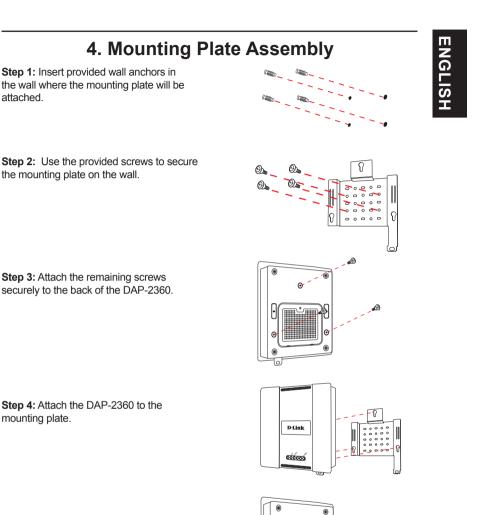

**Step 5:** Slide the DAP-2360 down into the grooves on the mounting plate to secure it to the plate.

D-Link DAP-2360 Quick Install Guide

ENGLISH

## 5. Your Setup is Complete

When you have completed the steps in this Installation Guide and configured your for your network, your network should look similar to this:

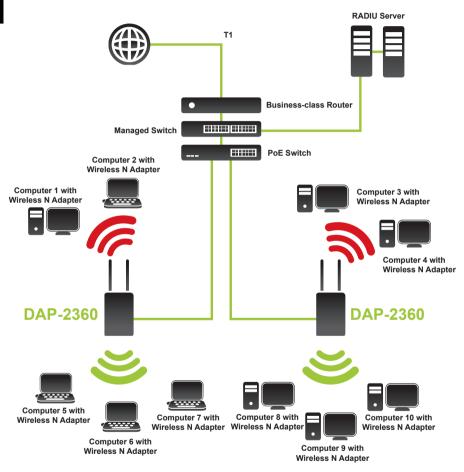

\* Maximum Wireless signal rate derived from IEEE 802.11n specifications. Actual data throughput will vary. Network conditions and environmental factors, including volume of network traffic, building materials and construction, and network overhead lower actual data throughput rate.

### **Technical support**

You can find software updates and user documentation on the D-Link website.

#### Tech Support for customers in

#### Australia:

Tel: 1300-766-868 24/7 Technical Support Web: http://www.dlink.com.au E-mail: support@dlink.com.au

#### India:

Tel: 1800-233-0000 (MTNL & BSNL Toll Free) +91-832-2885700 (GSM, CDMA & Others) Web: www.dlink.co.in E-Mail: helpdesk@dlink.co.in

### Indonesia, Malaysia, Singapore and Thailand:

Tel: +62-21-5731610 (Indonesia) Tel: 1800-882-880 (Malavsia) Tel: +65 6501 4200 (Singapore) Tel: +66-2-719-8978/9 (Thailand) 24/7, for English Support only Web: http://www.dlink.com.sg/support/ E-mail: support@dlink.com.sg

#### Korea:

r

Tel: +82-2-2028-1815 Monday to Friday 9:00am to 6:00pm Web: http://www.d-link.co.kr E-mail: arthur@d-link.co.kr

#### New Zealand:

Tel: 0800-900-900 24/7 Technical Support Web: http://www.dlink.co.nz E-mail: support@dlink.co.nz

Egypt: Tel: +202-2919035 +202-2919047 Sunday to Thursday 9:00am to 5:00pm Web: http://support.dlink-me.com E-mail: support.eg@dlink-me.com

#### Iran:

Tel: +98-21-88880918,19 Saturday to Thursday 9:00am to 5:00pm Web: http://support.dlink-me.com E-mail: support.ir@dlink-me.com support@dlink.ir

ENGLISH

### **Technical support**

You can find software updates and user documentation on the D-Link website.

#### Tech Support for customers in

#### Israel:

Magshimim 20, Petach Tikva 49348 Main Tel: 972-3-9215173 Customer Support Tel: 972-3-9212886 Web: www.dlink.co.il

#### Pakistan:

Tel: +92-21-4548158 +92-21-4548310 Monday to Friday 10:00am to 6:00pm Web: http://support.dlink-me.com E-mail: zkashif@dlink-me.com

#### South Africa and Sub Sahara Region:

Tel: +27-12-665-2165 08600 DLINK (for South Africa only) Monday to Friday 8:30am to 9:00pm South Africa Time Web: http://www.d-link.co.za E-mail: support@d-link.co.za

#### **Turkey:**

Tel: +90-212-2895659 Monday to Friday 9:00am to 6:00pm Web: http://www.dlink.com.tr E-mail: turkiye@dlink-me.com

#### U.A.E and North Africa:

Tel: +971-4-4278127 (U.A.E) Sunday to Thursday 9.00AM to 6.00PM GMT+4 Web: http://www.dlink-me.com E-mail: support.me@dlink-me.com

#### Saudi ARABIA (KSA):

Tel: +966 01 217 0008 Fax: +966 01 217 0009 Saturday to Wednesday 9.30AM to 6.30PM Thursdays 9.30AM to 2.00 PM E-mail: Support.sa@dlink-me.com